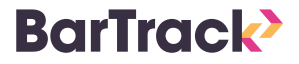

# 4 manieren om met de BarTrack App te bestellen

# **1. Scan code van scanlijst 1. Scan code op label**

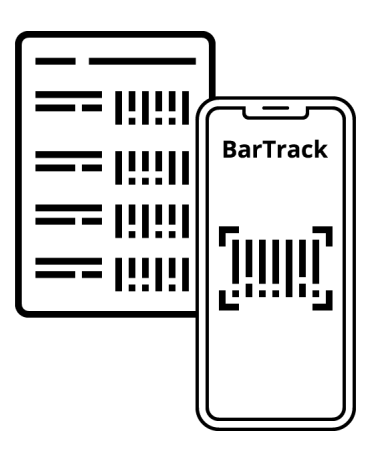

Heb je een scanlijst uitgedraaid? Scan dan de code van het gewenste artikel vanaf deze lijst. Het artikel wordt direct herkend en aan de orderlijst toegevoegd.

Geen Scanlijst? Kijk op support.bartrack.com hoe je deze aanmaakt.

# **BarTrack**

Heb je een barcode van het betreffende artikel? Scan deze dan en het artikel wordt aan de orderlijst toegevoegd.

Kijk op

support.barttrack.com hoe je barcodelabels afdrukt.

## Quick install guide

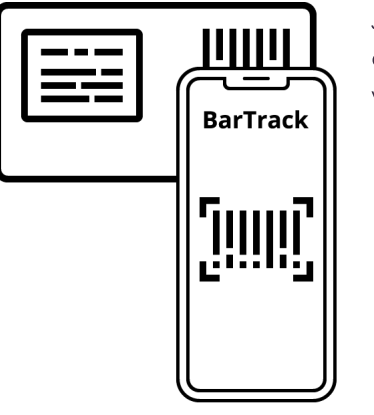

Je kunt ook de barcode direct vanaf de verpakking van het artikel scannen.

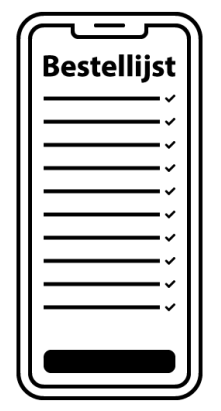

3. Scan code op product 4. Selecteer op bestellijst

Selecteer het gewenste artikel op de Bestellijst in de BarTrack app en voeg het toe aan de orderlijst.

Geen Bestellijst? Kijk op support.bartrack.com hoe je deze aanmaakt

### Vragen? Bel of mail ons.

Je kunt meer informatie vinden op onze website: www.bartrack.nl

### **Telefoon**

e-mail

085 - 047 08 47

support@bartrack.com

2110